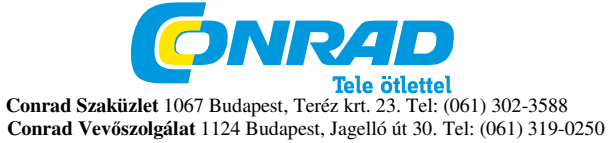

Windows XP, Windows Vista és Windows 7 alatt történő telepítési útmutató Rend. sz. 95 57 86

Kapcsolja be a számítógépét és várja meg, amíg a Windows teljesen betölt.

 1) Csak akkor csatlakoztassa a Video-Grabber-t, ha a képernyőn erre vonatkozó utasítás jelenik meg. Ha már csatlakoztatta, egyszerűen húzza ki a csatlakozóból.

2) Helyezze be a szoftver CD-t a CD/DVD meghajtóba és kövesse a képernyőn megjelenő utasításokat.

 3) Ha az automatikus indítás deaktiválva van és a CD nem indul el automatikusan, a Windows Explorerben válassza ki a CD/DVD meghajtót és indítsa el dupla kattintással az "Autorun.exe"-t.

 Megjelenhet egy üzenet, hogy a meghajtószoftver gyártóját nem lehet ellenőrizni. Ezt az üzenetet nyugodtan figyelmen kívül hagyhatja és a "Telepítés folytatása"-ra kattintva folytathatja.

 Ekkor csatlakoztassa a Video-Grabbert és a telepítő menüre váltva folytassa a telepítést a Magix szoftverrel. Kövesse a képernyőn megjelenő utasításokat.

## Segítség

Részletes online kézikönyvet érhet el, ha a programfuttatás közben az F1 gombot megnyomja.

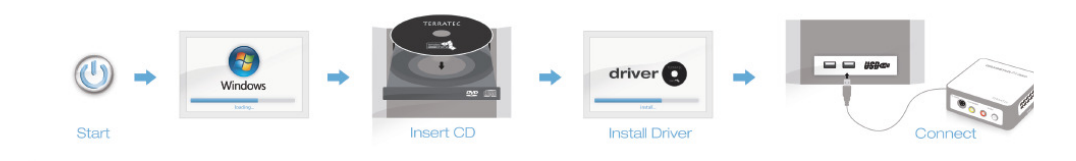